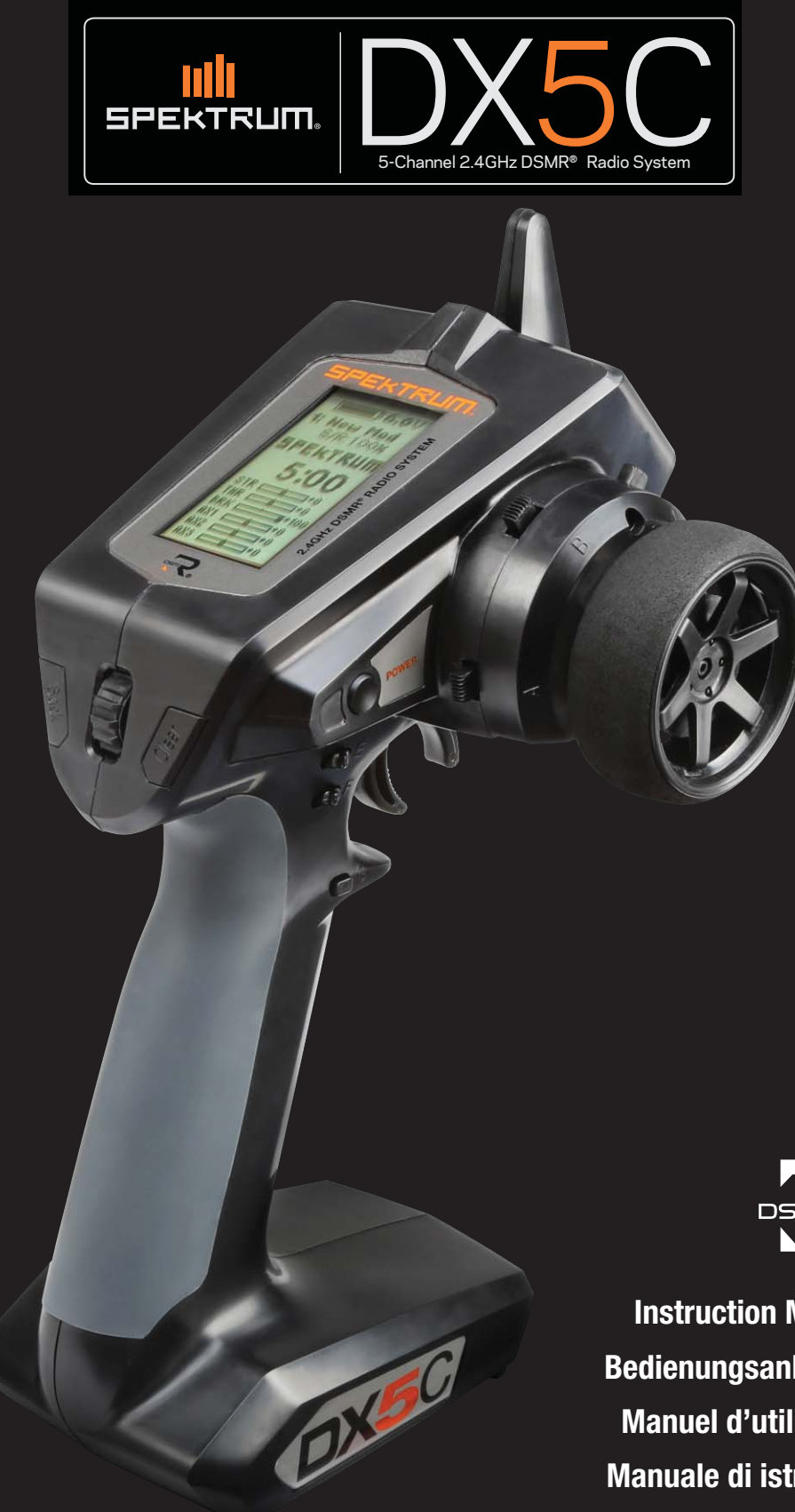

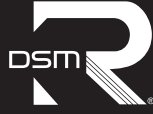

**Instruction Manual Bedienungsanleitung Manuel d'utilisation Manuale di istruzioni**

## **REMARQUE**

La totalité des instructions, garanties et autres documents est sujette à modification à la seule discrétion d'Horizon Hobby, LLC. Pour obtenir la documentation à jour, rendez-vous sur le site horizonhobby.com et cliquez sur l'onglet de support de ce produit.

## **SIGNIFICATION DE CERTAINS TERMES SPÉCIFIQUES**

Les termes suivants sont utilisés dans l'ensemble du manuel pour indiquer différents niveaux de danger lors de l'utilisation de ce produit :

**AVERTISSEMENT:** Procédures qui, si elles ne sont pas suivies correctement, peuvent entraîner des dégâts matériels et des blessures graves OU engendrer une probabilité élevée de blessure superficielle.

**ATTENTION:** Procédures qui, si elles ne sont pas suivies correctement, peuvent entraîner des dégâts matériels ET des blessures graves.

**REMARQUE:** Procédures qui, si elles ne sont pas suivies correctement, peuvent entraîner des dégâts matériels ET éventuellement un faible risque de blessures.

AVERTISSEMENT: Lisez la TOTALITÉ du manuel d'utilisation afin de vous familiariser avec les caractéristiques du produit avant de le faire fonctionner. Une utilisation incorrecte du produit peut entraîner sa détérioration, ainsi que des risques de dégâts matériels, voire de blessures graves.

Ceci est un produit de loisirs sophistiqué. Il doit être manipulé avec prudence et bon sens et requiert des aptitudes de base en mécanique. Toute utilisation irresponsable de ce produit ne respectant pas les principes de sécurité peut provoquer des blessures, entraîner des dégâts matériels et endommager le produit. Ce produit n'est pas destiné à être utilisé par des enfants sans la surveillance directe d'un adulte. N'essayez pas de démonter le produit, de l'utiliser avec des composants incompatibles ou d'en améliorer les performances sans l'accord d'Horizon Hobby, LLC. Ce manuel comporte des instructions relatives à la sécurité, au fonctionnement et à l'entretien. Il est capital de lire et de respecter la totalité des instructions et avertissements du manuel avant l'assemblage, le réglage et l'utilisation, ceci afin de manipuler correctement l'appareil et d'éviter tout dégât matériel ou toute blessure grave.

#### **ATTENTION AUX CONTREFAÇONS**

Nous vous remercions d'avoir acheté un véritable produit Spektrum. Toujours acheter chez un revendeur officiel Horizon Hobby pour être sur d'avoir des produits authentiques. Horizon Hobby décline toute garantie et responsabilité concernant les produits de contrefaçon ou les produits se disant compatibles DSM ou Spektrum.

**REMARQUE:** Ce produit est uniquement réservé à une utilisation avec des modèles réduits radiocommandés de loisir. Horizon Hobby se dégage de toute responsabilité et garantie si le produit est utilisé d'autre manière que celle citée précédemment.

#### **14 ans et plus. Ceci n'est pas un jouet.**

## **ENREGISTREMENT DE GARANTIE**

Visitez le site www.spektrumrc.com pour enregistrer votre produit.

#### **PRECAUTIONS RELATIVES A LA SECURITE**

- Toujours contrôler que toutes les batteries sont correctement chargées avant l'utilisation du modèle.
- Toujours contrôler les servos et leurs connexions avant chaque utilisation.
- Ne jamais piloter votre modèle à proximité de spectateurs, sur un parking ou n'importe quel autre lieu où vous pouvez causer des blessures corporelles ou des dégâts matériels.
- Ne jamais utiliser votre modèle dans des conditions météorologiques difficiles. Une mauvaise visibilité peut entraîner une perte de l'orientation et une perte de contrôle de votre véhicule.
- Ne jamais pointer l'extrémité de l'antenne directement vers le modèle. Les ondes émises par l'extrémité de l'antenne sont très faibles.
- Si, en cours d'utilisation de votre modèle, vous constatez, à quelque moment que ce soit, un comportement erratique ou anormal, cessez immédiatement de l'utiliser jusqu'à trouver la cause du problème et y remédier.

# **TABLE DES MATIÈRES**

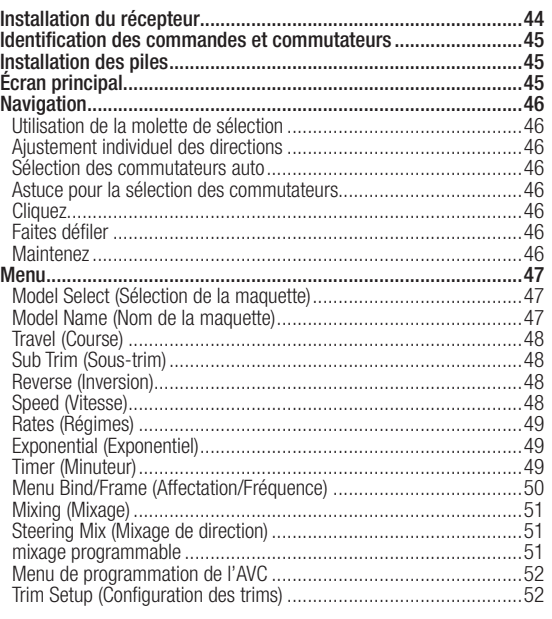

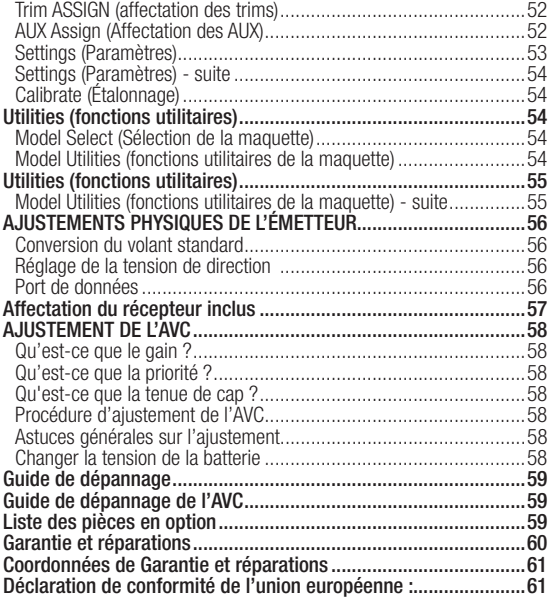

# **CONTENU DE LA BOÎTE**

L'émetteur DX5C est compatible avec les récepteurs Spektrum™ DSMR® et DSM2®.

- Le DX5C est disponible avec deux récepteurs différents, ils sont tous deux représentés dans ce manuel
- SPM4230 inclut le récepteur DSMR SR415 DSMR
- SPM5100 inclut le récepteur DSMR SRS6000 avec technologie AVC

## **AVC – CONTRÔLE ACTIF DU VÉHICULE**

La technologie AVC® utilise des capteurs pour ajouter une stabilité électronique à pratiquement n'importe quelle voiture ou camion télécommandé, ce qui apporte performance et stabilité à votre expérience de pilotage.

# **AVANT DE COMMENCER**

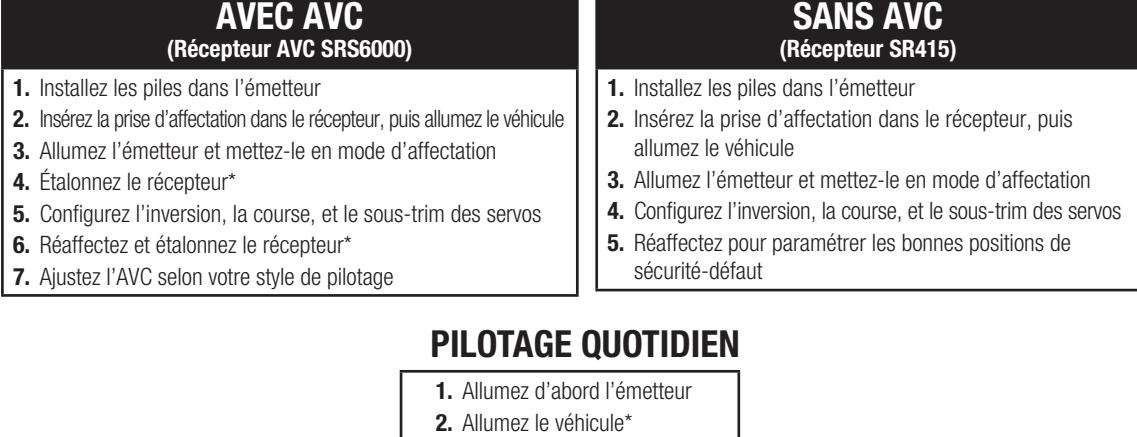

- **3.** Éteignez d'abord le véhicule
- **4.** Éteignez l'émetteur

\*Pour les véhicules avec AVC, laissez le véhicule immobile jusqu'à ce que la radio soit connectée.

# **INSTALLATION DU RÉCEPTEUR**

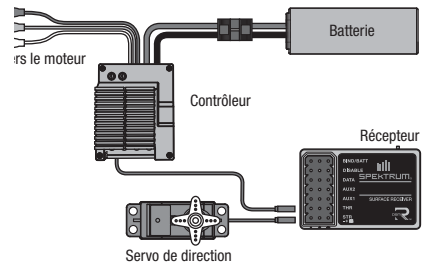

#### **INSTALLATION DE L'ANTENNE**

Les récepteurs SR415 et SRS6000 ont une antenne de style coaxial. Positionnez l'antenne à la verticale et loin du véhicule dans un tube d'antenne. Assurez-vous que la pointe de l'antenne est aussi haut que possible pour optimiser la puissance du signal.

## **INSTALLATION DU RÉCEPTEUR SR415 (SANS AVC)**

Utilisez une bande pour servo à deux faces, un ruban en Velcro ou en caoutchouc mousse pour monter le récepteur SR415 de façon sécuritaire à un endroit protégé et isolé des vibrations.

## **INSTALLATION DU RÉCEPTEUR AVC SRS6000**

Installez le récepteur SRS6000 dans le véhicule avant d'affecter l'émetteur et le récepteur. Le récepteur peut être monté complètement à plat (côté étiquette vers le haut) ou complètement perpendiculaire sur le côté. Lors de l'affectation du récepteur, le système AVC détecte automatiquement l'orientation du récepteur.

Si le récepteur est incliné, la technologie AVC peut ne pas fonctionner correctement. Si l'orientation du récepteur est modifiée après l'affectation, vous devez réaffecter pour que la technologie AVC fonctionne correctement.

**IMPORTANT :** N'utilisez pas de ruban à Velcro pour installer le récepteur SRS6000. L'utilisation de ruban à Velcro affectera la performance du système AVC.

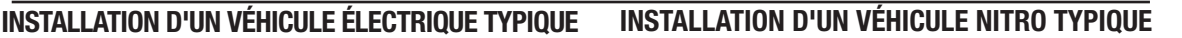

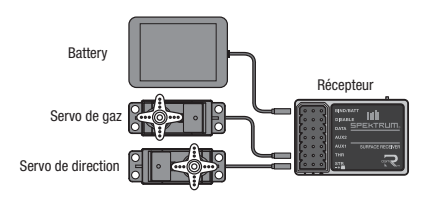

**AVIS :** Ne coupez pas, ne tordez pas et ne modifiez pas l'antenne. Tout dommage à la portion coaxiale de l'antenne réduira sa performance. Raccourcir ou couper la pointe de 31 mm peut réduire la portée à une petite fraction de sa portée normale.

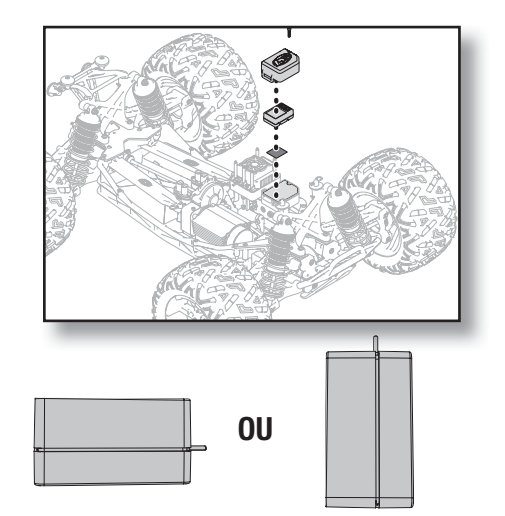

**AVIS :** Des servos numériques sont nécessaires avec le récepteur AVC SRS6000. L'utilisation de servos analogiques avec la technologie AVC réduira la performance du système et peut provoquer une surchauffe des servos.

## **CANAUX AUX ET TECHNOLOGIE AVC**

Lorsque l'AVC est actif, le système radio utilise les canaux AUX 1 et AUX 2 pour le contrôle du gain. Les ports AUX 1 et AUX 2 peuvent être utilisés en mode AVC pour alimenter un transpondeur personnel, des lumières, des servos d'entraînement, ou utiliser des appareils auxiliaires. AUX 1 suivra le gain de direction, et AUX 2 suivra le gain des gaz. AUX 1 et AUX 2 ne sont pas disponibles pour les mixages lorsque l'AVC est actif. Pour un canal indépendant, utilisez AUX 3.

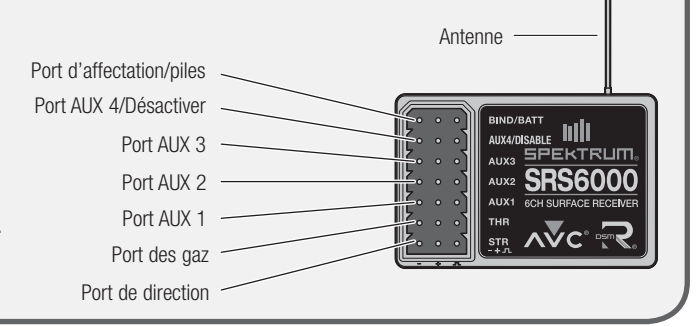

# **IDENTIFICATION DES COMMANDES ET COMMUTATEURS**

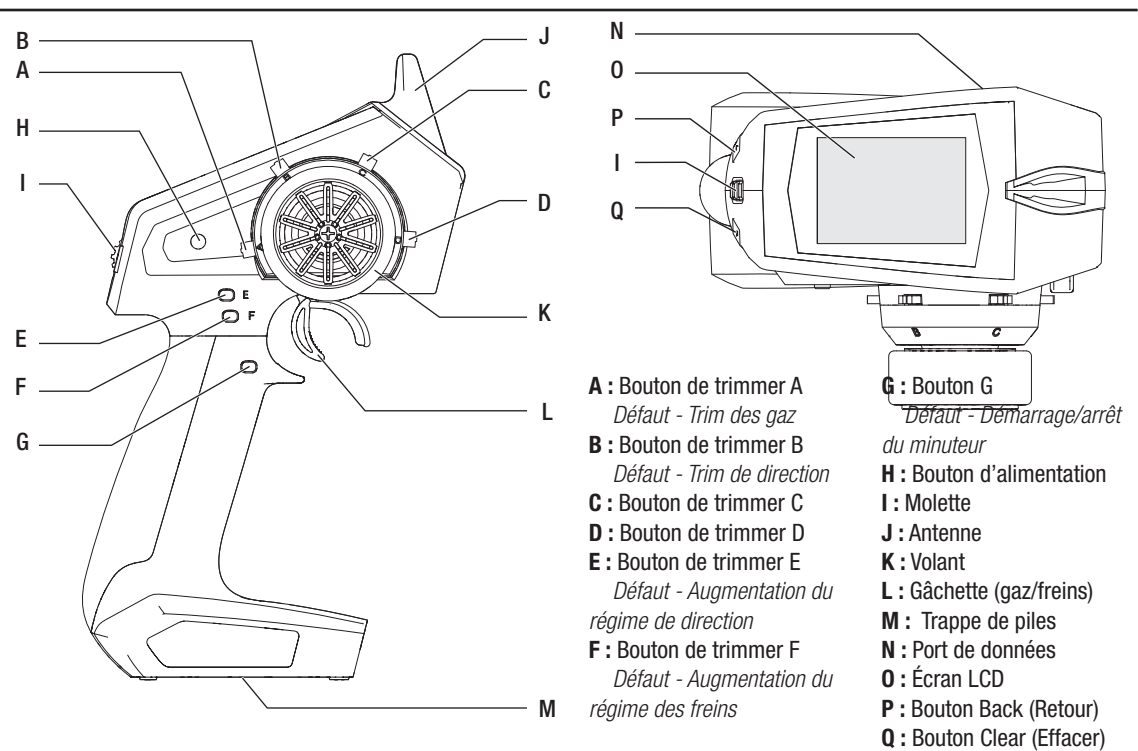

# **INSTALLATION DES PILES**

- **1.** Enlevez le couvercle des piles au bas de l'émetteur.
- **2.** Installez 4 piles AA comme indiqué.
- **3.** Installez le couvercle des piles.

**ATTENTION :** N'enlevez JAMAIS les piles de l'émetteur pendant que la maquette est allumée. Une perte de contrôle de la maquette, des dommages ou des blessures peuvent en résulter.

# **ÉCRAN PRINCIPAL**

L'écran principal affiche des informations sur la maquette active, y compris le minuteur (s'il est activé). Pour revenir à tout moment à l'écran principal, enfoncez et maintenez la molette pendant au moins 6 secondes.

- A : Tension des piles de l'émetteur
- **B** : Nom de la maquette
- C : Régime de direction
- D : Minuteur (si activé)
- E : Position du trim de direction (STR)
- F : Position du trim des gaz (THR)
- G : Position du trim des freins (BRK)
- H : Position du trim AUX 1
- I : Position du trim AUX 2
- J : Position du trim AUX 3

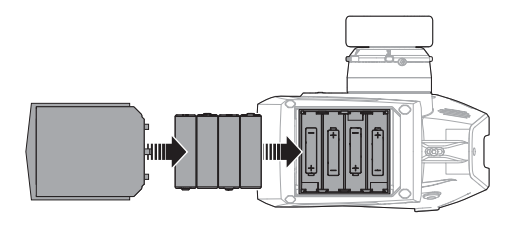

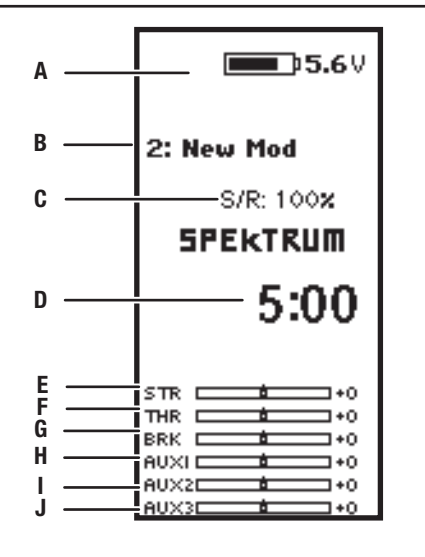

# **NAVIGATION**

## **UTILISATION DE LA MOLETTE DE SÉLECTION**

- Faites rouler la molette pour parcourir le contenu de l'écran ou modifier les valeurs de programmation. Cliquez sur la molette pour faire une sélection.
- Utilisez le bouton Back (Retour) pour revenir à l'écran précédent (par exemple, pour revenir de l'écran Mixing (Mixage) à la Function List (Liste des fonctions)).
- Utilisez le bouton Clear (Effacer) pour ramener une valeur sélectionnée sur un écran au réglage par défaut.
- L'écran principal apparaît lorsque vous allumez l'émetteur. Cliquez une fois sur la molette pour afficher la Function List (Liste des fonctions).

# Pour saisir (Enter), sélectionner (Select)

ou quitter (Exit) une sélection.

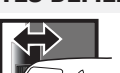

Pour parcourir les options ou changer les valeurs dans une

*option* 

## **CLIQUEZ FAITES DÉFILER MAINTENEZ**

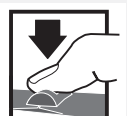

Maintenez pendant 6 secondes et relâchez pour revenir à l'écran principal.

## **AJUSTEMENT INDIVIDUEL DES DIRECTIONS**

Dans certains cas, il peut être nécessaire d'ajuster indépendamment les directions des commandes ; par exemple, si vous voulez plus de course pour la gauche que pour la droite, suivez les étapes suivantes :

- 1. Faites défiler jusqu'à la valeur que vous souhaitez modifier et cliquez sur la molette.
- **2.** Lorsque les deux directions sont sélectionnées, déplacez la commande (direction ou gaz) vers la direction de commande que vous souhaitez modifier. La boîte de sélection se déplace vers la direction souhaitée. Vous n'avez pas besoin de maintenir la commande dans la direction souhaitée.
- **3.** Pour modifier la direction opposée, déplacez simplement la commande dans cette direction.
- **4.** Cliquez sur la molette pour enregistrer la sélection.

## **SÉLECTION DES COMMUTATEURS AUTO**

Pour sélectionner facilement un commutateur dans une fonction, comme un mixage de programmes, faites rouler la molette pour mettre en surbrillance la boîte de sélection des commutateurs, et cliquez sur la molette. La boîte autour du commutateur doit maintenant clignoter. Pour sélectionner un commutateur, basculez le commutateur que vous souhaitez sélectionner. Vérifiez que la sélection des commutateurs est maintenant affichée comme souhaité. Si cela est correct, cliquez sur la molette pour

sélectionner ce commutateur et compléter la sélection.

**Astuce :** La marque ci-dessous indique la position actuelle du commutateur.

Faire rouler la molette et cliquer dessus noircit la boîte sélectionnée, indiquant que la valeur ou condition agira sur cette position.

### **ASTUCE POUR LA SÉLECTION DES COMMUTA-TEURS**

Si le système ne permet pas de changer INHIBIT (désactiver), tous les commutateurs sont affectés à une autre fonction. Désaffectez un commutateur d'une autre fonction pour la rendre disponible à la sélection.

Le DX5C ne permet pas le contournement des affectations des commutateurs, donc une fois qu'un commutateur est configuré pour une fonction, l'affectation du commutateur à cette fonction doit être désactivée afin de pouvoir utiliser le commutateur pour autre chose.

Cliquez sur la molette à partir du menu principal pour accéder à la FUNCTION LIST (liste des fonctions). La FUNCTION LIST (LISTE DES FONCTIONS) contient tous les menus disponibles sur le DX5R. Les fonctions comprennent :

- Model Select (Sélection de la maquette)
- Model Name (Nom de la maquette)
- Travel (Course)
- Sub Trim (Sous-trim)
- Reverse (Inversion)
- Speed (Vitesse)
- Rates (Régimes)
- Exponential (Exponentiel)
- Timer (minuteur)
- Bind/Frame Rate (Affectation/Fréquence de trame)
- Mixing (Mixage)
- AVC
- Trim Setup (Configuration des trims)

**Model Select** 

 $\overline{\langle$  BACK  $\rangle$ 1: VRoom < Add New Model >

- Aux Assign (Affectation des aux)
- Settings (Paramètres)
- Utilities (fonctions utilitaires)

#### **MODEL SELECT (SÉLECTION DE LA MAQUETTE)** La fonction Model Select (Sélection de la maquette) vous permet d'accéder à l'un des 20 emplacements de mémoire de maquette internes dans la liste de sélection de la maquette. 1. Faites défiler la liste Model Select (Sélection de la maquette) jusqu'à trouver la mémoire de maquette souhaitée.

- **2.** Lorsque la mémoire de maquette souhaitée est mise en surbrillance, cliquez une fois sur la molette pour sélectionner la maquette. L'émetteur revient à l'écran principal.
- **3.** Ajoutez une nouvelle maquette en allant au bas de la liste. Vous serez alors amené à l'écran Create New Model (Création d'une nouvelle maquette), avec le choix de créer une nouvelle maquette ou d'annuler. Si vous sélectionnez Cancel (Annuler), le système reviendra à la fonction Model Select (Sélection de la maquette). Si vous sélectionnez Create (Créer), la nouvelle maquette sera créée et sera alors disponible dans la liste de sélection.

**ATTENTION :** Ne changez JAMAIS la maquette dans Model Select (Sélection de la maquette) si une maquette est en fonctionnement. Le changement de mémoire de maquette interrompt le signal de l'émetteur vers le récepteur et peut entraîner une perte de contrôle du véhicule, des dommages ou des blessures corporelles.

## **MODEL NAME (NOM DE LA MAQUETTE)**

Model Name (Nom de la maquette) vous permet de donner un nom personnalisé à la mémoire de maquette actuelle. Les noms peuvent comprendre jusqu'à 15 caractères, espaces compris.

#### **Pour ajouter des lettres à un nom de maquette :**

- **1.** Faites défiler les lettres jusqu'à celle souhaitée et cliquez une fois sur la molette. Une boîte clignotante apparaît.
- **2.** Faites défiler vers le haut ou le bas jusqu'à ce que le caractère souhaité apparaisse. Cliquez une fois sur la molette pour enregistrer le caractère.
- **3.** Faites défiler les lettres jusqu'à la prochaine souhaitée. Répétez les étapes 1 et 2 jusqu'à ce que le nom de la maquette soit terminé.
- **4.** Sélectionnez le bouton Back (Retour) pour revenir au MENU.

#### **Pour effacer un caractère :**

- **5.** Appuyez sur le bouton Clear (Effacer) avec le caractère sélectionné.
- **6.** Appuyez de nouveau sur le bouton Clear (Effacer) pour effacer tous les caractères à droite du curseur.

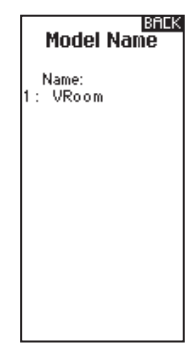

## **TRAVEL (COURSE)**

Le menu Servo Setup (Configuration des servos) contient les fonctions suivantes :

Travel (Course) configure la course générale ou les extrémités du mouvement du bras du servo. Les valeurs de course vont de 0 à 150 % (la valeur par défaut est 100 %).

#### **Pour ajuster les valeurs de course :**

- **1.** Faites défiler jusqu'au canal que vous souhaitez ajuster et cliquez sur la molette.
- **2.** Faites défiler vers le haut ou le bas pour ajuster la valeur de course. Cliquez sur la molette pour enregistrer la sélection.

## **SUB TRIM (SOUS-TRIM)**

Le sous-trim compense toute la portée de course du servo, y compris les positions centrale et d'extrémités.

**ATTENTION** Utilisez uniquement de petites valeurs de sous-trim, sous peine d'endommager le servo.

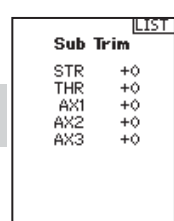

**LIST** 

**Travel** 

100L 100R  $100H$ <br> $100X$ 

**STR** 

THR 100L

AX1 100%  $100x$  $100x$ 

AX2 AX3  $100x$  $100x$ 

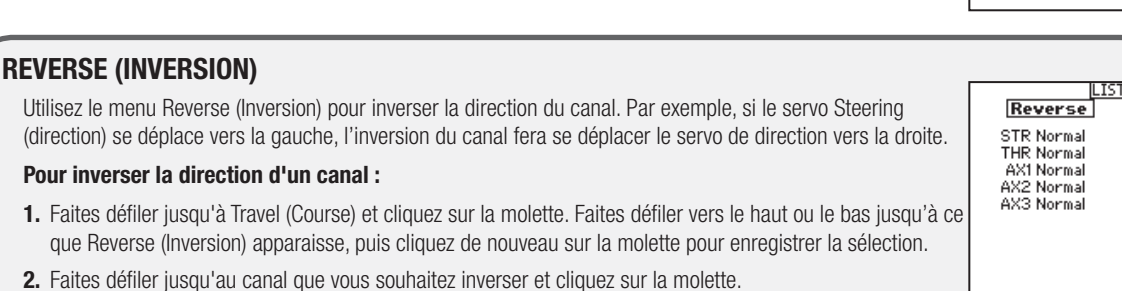

Si vous inversez le canal Throttle (gaz), un écran de confirmation apparaît. Sélectionnez YES (oui) pour inverser le canal. Un deuxième écran apparaît pour vous rappeler d'affecter votre émetteur et récepteur.

**ATTENTION :** Réaffectez toujours l'émetteur et le récepteur après avoir inversé le canal Throttle (gaz). Si vous ne le faites pas, les gaz passeront à plein régime si la sécurité-défaut s'active.

Effectuez toujours un test des commandes après avoir effectué des ajustements pour confirmer que le véhicule réagit correctement.

**ATTENTION :** Après avoir ajusté les servos, réaffectez toujours l'émetteur et le récepteur pour régler la position de sécurité-défaut.

## **SPEED (VITESSE)**

Le menu Speed (Vitesse) vous permet de ralentir le temps de réponse sur n'importe quel canal individuel. La vitesse peut être réglée de 100 % à 1 %.

#### **Pour régler la vitesse :**

- **1.** Faites défiler jusqu'au canal que vous souhaitez ajuster et cliquez sur la molette.
- **2.** Faites défiler vers le haut ou le bas pour régler la vitesse puis cliquez de nouveau sur la molette pour enregistrer la sélection.
- **3.** Sélectionnez un commutateur pour activer/désactiver la fonction. Si Switch ON (commutateur activé) est sélectionné, la valeur sera toujours activée pour cette fonction.

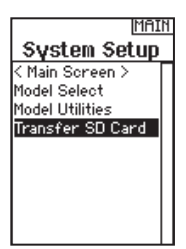

## **RATES (RÉGIMES)**

Les régimes permettent au pilote de réduire la course (0-100 %) de la direction, des gaz ou des freins avec un bouton de trimmer. L'option Override (Contournement) permet aux pilotes de sélectionner une valeur de régime différente (0-125 %) tout en maintenant le bouton de trimmer affecté. C'est particulièrement utile pour les pilotes sur ovale qui programment une portée de direction minimale pour désensibiliser la direction **Model Select** pendant une course, mais nécessitent un angle de direction maximal pour se sortir d'une collision ou se retourner sur la piste.

#### **Pour ajuster les valeurs de régime :**

- 1. Faites défiler jusqu'à Steering (Direction) et cliquez sur la molette pour sélectionner entre Steering (direction), < Add New Model > Throttle (gaz) ou Brake (freins).
- 2. Faites défiler vers le haut ou le bas pour ajuster la valeur de Rate (régime). Cliquez sur la molette pour enregistrer la sélection.
- **3.** Mettez le réglage du commutateur sur On (marche) pour activer les régimes, sélectionnez Inh (désactiver) pour désactiver les régimes.
- **4.** Sélectionnez un régime et un commutateur de contournement.
- **5.** Sélectionnez le trimmer OTF (en vol) qui sera utilisé pour ajuster les régimes en vol.

ASTUCE : Afin que la fonction OVERRIDE (contournement) fonctionne, vous devez l'affecter à un commutateur ou un trimmer. La position par défaut pour cette fonction est désactivée.

## **EXPONENTIAL (EXPONENTIEL)**

La fonction Exponentiel (Expo) affecte le taux de réponse de la direction, des gaz et/ou des freins. Une valeur Steering Expo (Expo direction) positive, par exemple, diminue la sensibilité de la direction autour du neutre pour faciliter le pilotage à vitesses élevées en ligne droite tout en permettant un rayon de virage maximal. Si la sensibilité avec un Expo positif diminue autour du neutre, elle augmente près de la fin de la course.

#### **Pour ajuster les valeurs d'Expo :**

- **1.** Sélectionnez Throttle (gaz) ou Steering (direction).
- **2.** Faites défiler vers le haut ou le bas pour ajuster la valeur de Rate (régime).
- **3.** Cliquez sur la molette pour enregistrer la sélection.
- **4.** Sélectionnez un commutateur OTF pour activer l'Exponential (Exponentiel).

**IMPORTANT :** Les valeurs d'Expo positives et négatives sont disponibles. Une valeur d'Expo positive entraîne une baisse de sensibilité au centre (souhaitable la plupart du temps), tandis qu'une valeur négative augmente la sensibilité au centre (non utilisée normalement).

## **TIMER (MINUTEUR)**

La fonction Timer (minuteur) du DX5C vous permet de programmer un compte à rebours et un chronomètre (minuteur ascendant) qui sera affiché sur l'écran principal. Une alarme retentit lorsque le temps programmé est atteint. Vous pouvez programmer le minuteur pour démarrer à l'aide de la position du commutateur affecté ou automatiquement lorsque la manette des gaz dépasse une position préprogrammée.

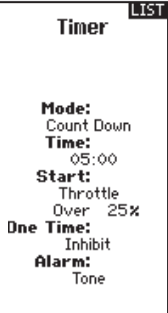

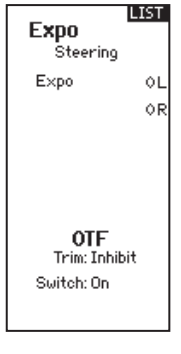

 $\overline{C}$ BACK > : VRoom

### **MENU BIND/FRAME (AFFECTATION/FRÉQUENCE)**

Pour une compatibilité avec tous les types de servos, trois fréquences de trame sont disponibles :

- **11 ms :** Offre de bons taux de réponse et est compatible avec la plupart des servos numériques et analogiques (c'est la position par défaut). Fonctionne avec les récepteurs de surface DSMR®.
- **16,5 ms** : Requis pour les servos analogiques plus anciens. Fonctionne avec les récepteurs de surface DSM2®.
- **22 ms :** Requis pour les servos analogiques plus anciens. Fonctionne avec les récepteurs DSMR.

**ASTUCE :** Vous devez toujours utiliser le taux de réponse le plus rapide que les servos peuvent gérer. Cela produit la latence la plus basse et la réponse la plus rapide. Si la fréquence de trame est incompatible avec le servo, le servo se déplacera de façon irrégulière ou, dans certains cas, pas du tout. Si cela se produit, changez la fréquence de trame à la prochaine valeur la plus élevée.

**AVIS :** Réaffectez toujours après avoir changé la fréquence de trame.

#### **Sécurité intégrée**

Dans le cas peu probable où le lien radio est perdu lors de l'utilisation, le récepteur dirigera le servo des gaz vers sa position de sécurité-défaut pré-programmée (normalement freinage à fond) et tous les autres canaux n'auront pas de sortie servo. La position de sécurité-défaut des gaz est paramétrée pendant l'affectation. Si le récepteur est mis en marche avant l'émetteur, le récepteur se met en mode de sécurité-défaut, ce qui ramène le servo des gaz à sa position de sécurité-défaut pré-réglée. Lorsque l'émetteur est mis en marche, le contrôle normal reprend.

**IMPORTANT :** la sécurité-défaut s'active uniquement en cas de perte du signal de l'émetteur. La sécurité-défaut ne s'active PAS en cas de baisse de puissance de la batterie du récepteur en dessous des valeurs minimales recommandées, ou en cas de perte d'alimentation vers le récepteur.

**AVIS :** Les récepteurs AVC doivent être calibrés après affectation pour en assurer le bon fonctionnement.

#### **Affectation**

L'affectation est le processus consistant à apprendre au récepteur le code spécifique de l'émetteur appelé GUID (Identifiant Mondial Unique) et à stocker les valeurs de sécurité-défaut. Lorsqu'un récepteur est lié à un émetteur/mémoire de maquette, le récepteur répond uniquement à cet émetteur/mémoire de maquette spécifique.

#### **Processus d'affectation**

- **1.** Mettez le récepteur en mode Bind (Affectation). La DEL sur le récepteur se mettra à clignoter.
- **2.** Mettez l'émetteur en marche.
- **3.** Sélectionnez la Model Memory (Mémoire de maquette) à laquelle vous souhaitez l'affecter.
- **4.** Sélectionnez Bind (Affectation) dans le menu de liste.
- **5.** Mettez le canal des gaz sur la position de sécurité-défaut souhaitée.

**AVIS :** Le canal des gaz doit rester en position de sécurité-défaut jusqu'à la fin de l'affectation.

- **6.** Faites défiler jusqu'à Bind (Affectation) et cliquez sur la molette. La DEL orange au sommet de l'émetteur clignote.
- **7.** Une fois le processus d'affectation terminé, les DEL de l'émetteur et du récepteur arrêtent de clignoter et passent à l'orange fixe.
- **8.** Débranchez la prise d'affectation du récepteur et conservez-la dans un endroit adapté.

**AVIS :** Retirez toujours la prise d'affectation du récepteur une fois le processus d'affectation terminé. Si vous ne le faites pas, le récepteur passera en mode d'affectation la prochaine fois que vous l'allumerez.

LIST

**BIND** 1: TRack Frame Rate<br>5.5 ms

Put receiver into **Bind Mode** then select BIND. CANCEL **BIND** 

#### **MIXING (MIXAGE)**

Les mixages peuvent connecter deux sorties de servos à une entrée de commande. Le DX5C comprend des mixages de direction préréglés et un mixage programmable (Mix 0). Les canaux AUX peuvent seulement être affectés à un mixage à la fois. Si AUX 1, 2, ou 3 est affecté à un autre mixage, il ne sera pas disponible en tant qu'option de canal esclave. Les canaux AUX 1 et 2 ne sont pas disponibles pour les mixages lorsque le menu AVC dans l'émetteur est actif.

### **STEERING MIX (MIXAGE DE DIRECTION)**

Les options Steering Mix (Mixage de direction) préconfigurées sont pour les véhicules utilisant deux servos de direction. Pour les véhicules avec des servos contrôlant indépendamment les roues avant et arrière, la direction à quatre roues (4WS) offre quatre différentes options de mixage sur un commutateur. Le mixage de servo à deux directions (Dual ST) est pour les véhicules avec deux servos fonctionnant ensemble sur les roues avant.

#### **4WS (direction à quatre roues)**

Les options 4WS dans le DX5C offrent quatre configurations de direction différentes avec un commutateur ; Crab (crabe), 4WS (direction à quatre roues), front only (avant uniquement), et rear only (arrière uniquement).

- **1.** Sélectionnez 4WS (direction à quatre roues) et cliquez sur la molette.
- 2. Pour l'activer, sélectionnez Inhibit (désactiver) et faites défiler pour sélectionner le second canal de direction. Sélectionnez STR>AUX 1 et faites défiler pour choisir entre AUX 1, AUX 2 et AUX 3 comme second canal de direction (esclave).
- **3.** Affectez un commutateur ou réglez l'affectation de commutateur sur ON (marche).
- **4.** Chacune des quatre options de direction doit être affectée à une position de commutateur pour être activée. Les options Crab (crabe) et 4WS (direction à quatre roues) doivent également avoir des régimes affectés.
	- Sélectionnez Pos: et utilisez la molette pour sélectionner la position du commutateur (0-3). Après avoir affecté les positions de commutateurs aux modes de direction, la sélection de commutateur actuelle sera indiqué par une boîte autour du mode de direction.
	- Pour la direction Crab (crabe) et 4WS (direction à quatre roues), un jeu de réglages de course et une option de trim pour le second servo apparaissent lorsque le réglage de position du commutateur (Pos: ) est affecté à une position de commutateur. Les options de direction Front only (avant uniquement) et Rear only (arrière uniquement) n'ont pas d'options de régime ou de trim.
		- **1.** Utilisez la molette pour sélectionner les réglages de course, tournez le volant pour ajuster la course individuelle pour chaque côté. Le réglage positif ou négatif de cette valeur détermine la direction du second servo.
		- **2.** Utilisez la molette pour sélectionner l'option Trim. Sélectionnez actif (Act) pour propager les réglages de trim au canal de direction mixé (esclave). Laissez Inh (désactivé) si le trim doit ajuster uniquement le canal de direction principal.

#### **2 Servo (deux directions)**

- **1.** Sélectionnez STEERING (Direction) dans l'écran Mixing (Mixage) et cliquez sur la molette.
- **2.** Sélectionnez 2 SERVO et cliquez sur la molette.
- **3.** Pour l'activer, sélectionnez Inhibit (désactiver) et faites défiler pour sélectionner STR > AUX 1. Sélectionnez AUX 1, AUX 2 ou AUX 3 pour le second canal de direction (esclave).

#### **MIXAGE PROGRAMMABLE**

Un mixage pouvant être affecté librement permet aux pilotes de paramétrer un second canal (esclave) pour suivre un canal principal (maître).

- **1.** Sélectionnez Mix O et cliquez sur la molette. Dans le menu de mixage, sélectionnez Mix O pour renommer le mixage.
- **2.** Pour l'activer, sélectionnez un canal Master (maître) et Slave (esclave) et attribuez le Rate (régime).
	- Sélectionnez Inhibit (désactiver) sous Master (maître) et faites défiler pour sélectionner le canal Master (entrée).
	- Sélectionnez Inhibit (désactiver) sous Slave (esclave) et faites défiler pour sélectionner le canal Slave (sortie).
	- Les réglages de régime définissent les limites de course et la direction. Déplacez le canal d'entrée (volant, gaz, ou toute fonction affectée au canal maître) pour ajuster le régime pour chaque côté de la course du canal esclave. Le réglage positif ou négatif de cette valeur détermine la direction du servo esclave.
- **3.** Sélectionner Switch; Inh (commutateur ; désactiver) désactivera le mixage, ON (marche) activera le mixage, ou un commutateur peut être affecté pour activer et désactiver le mixage.
- **4.** Réglez le Trim sur Act (activé) ou Inh (désactivé). Lorsque le Trim est Actif, les ajustements au trim Master (maître) se propagent au canal Slave (esclave).

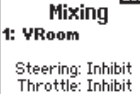

**LIST** 

Mix 0: Inh Mix 1: Inh  $Mix 2: Inh$ Mix 3: Inh

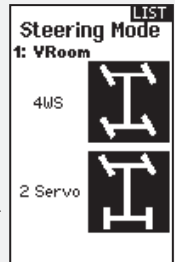

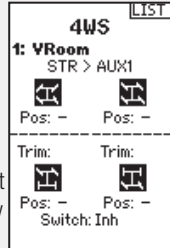

Dual Servo 6: New Model  $STR$  > AUX1

**LIST** 

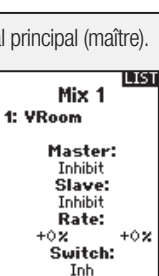

## **MENU DE PROGRAMMATION DE L'AVC**

Le DX5C comprend un menu spécifique à l'utilisation de l'AVC. Ce menu gère le fonctionnement de AUX 1 et AUX 2 et les adapte à l'utilisation de la technologie AVC. Le menu AVC contrôle également les fonctions **Priority** (priorité). Voir page 58 pour plus d'informations sur l'ajustement de l'AVC

#### **Pour activer le menu AVC :**

- **1.** Sélectionnez AVC dans le menu principal
- **2.** Sélectionnez Switch (commutateur) et utilisez la molette pour sélectionner On (marche) pour activer le menu AVC.
- **3.** Changez les valeurs de gain et de priorité en fonction du véhicule.
- **4.** Pour ajuster chaque valeur pendant l'utilisation sans avoir à accéder au menu de programmation, affectez un trimmer sur la fonction On-The-Fly (OTF, en vol) pour chaque valeur de l'AVC. Cliquez sur la flèche à droite de la sélection du commutateur pour régler le trimmer pour augmenter ou diminuer le gain par rapport à la valeur configurée.

**Astuce :** Les trimmers peuvent seulement être affectés à une fonction OTF ; les valeurs de gain de direction et de gaz ne peuvent être ajustées à partir d'un bouton de trimmer.

**ASTUCE :** Pour les récepteurs sans AVC, laissez le menu AVC désactivé (INH) dans le DX5C.

**AVIS :** Si le récepteur SRS6000 est affecté avec une seule prise d'affectation, et pas de prise d'affectation dans le port de désactivation, il sera en mode AVC. Si la fonction AVC du récepteur est active et le menu AVC de l'émetteur est Inhibited (désactivé), les fonctions de l'AVC se mettront par défaut à l'utilisation de AUX 1 et AUX 2, et dans ce cas, l'AVC ne fonctionnera pas correctement.

Sélectionner INH (désactiver) dans le menu AVC ne suffira pas à désactiver l'AVC. Voir Désactiver la fonction d'aide à la **stabilité, page 57**

## **TRIM SETUP (CONFIGURATION DES TRIMS)**

La configuration des trims affecte le nombre de courses du servo avec chaque clic du trim, mais est sans effet sur la course globale du trim. Les échelons de trim vont de 1 à 20 (la valeur par défaut est 9).

#### **Pour ajuster les échelons de trim :**

- **1.** Sélectionnez les canaux à éditer.
- **2.** Faites défiler vers le haut ou le bas pour ajuster la valeur d'échelons.
- **3.** Cliquez sur la molette pour enregistrer la sélection.

## **TRIM ASSIGN (AFFECTATION DES TRIMS)**

Trim ASSIGN (affectation des trims) permet d'affecter un commutateur aux trims de direction ou de gaz.

- **1.** Depuis l'écran Trim Setup (Configuration des trims), sélectionnez NEXT (suivant).
- **2.** Sélectionnez les canaux sur lesquels affecter un commutateur.
- **3.** Faites défiler vers le haut/bas ou basculez un commutateur/bouton pour l'affecter.
- **4.** Cliquez sur la molette pour enregistrer la sélection.

## **AUX ASSIGN (AFFECTATION DES AUX)**

Channel Assign (attribution des canaux) permet d'affecter un commutateur ou trimmer comme entrée à un canal AUX.

#### **Attribution des canaux :**

- **1.** Sélectionnez un canal à éditer. Cliquez sur la molette pour enregistrer la sélection.
- **2.** Faites défiler vers le haut/bas ou basculez un commutateur/bouton pour l'affecter.
- **3.** Cliquez sur la molette pour enregistrer la sélection.

AVC® 5: New Model Suitch: On. STR Gain: 50% OTF: Inh THR Gain:  $50$  X OTF: Inh Priority:<br>100% OTF: On

**TLIST** 

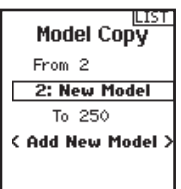

Aux Assign 1: New Model Channel:  $Aux1$ Input: Mode: 3-pos Cuelie: Inhibit Momentary: Active

**BRC** 

**Delete Model** Model-1 2: New Model

DELETE THIS MODEL?

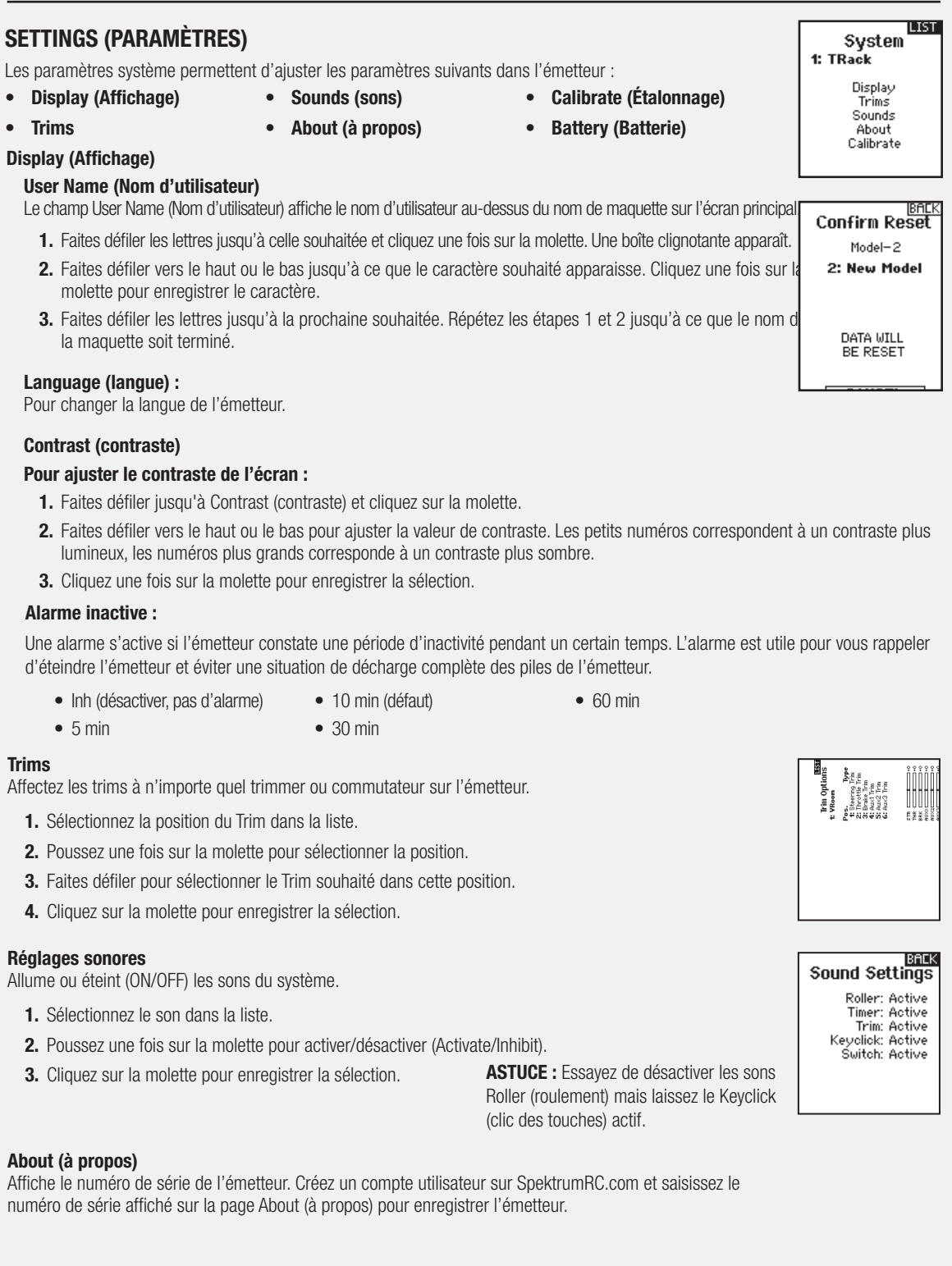

## **SETTINGS (PARAMÈTRES) - SUITE**

## **CALIBRATE (ÉTALONNAGE)**

Utilisez ce menu pour étalonner les commandes. Après avoir apporté des modifications physiques à l'émetteur, comme un changement de volant, étalonnez l'émetteur.

- **1.** Déplacez le volant, la manette des gaz/freins et le bouton d'une butée à l'autre.
- **2.** Enregistrez une fois l'opération finie ou annulez pour revenir.

# **UTILITIES (FONCTIONS UTILITAIRES)**

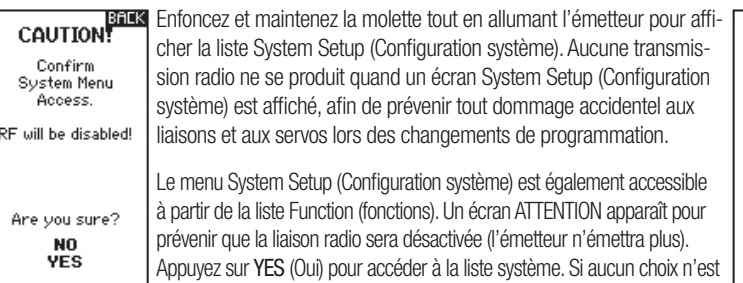

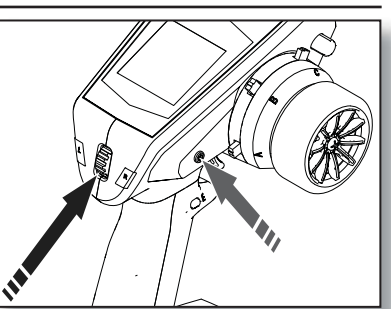

Calibrate **Steering:**  $7695$ 

> Trigger: - ??<br>7972

> > Knob:

7968

-22<br>-2922

 $\frac{77}{7751}$ 

2695

7968

7747

**AVERTISSEMENT :** N'appuyez pas sur YES (Oui) pour entrer dans le menu Utilities (fonctions utilitaires) si la maquette n'est pas éteinte et sécurisée.

## **MODEL SELECT (SÉLECTION DE LA MAQUETTE)**

La fonction Model Select (Sélection de la maquette) vous permet d'accéder à l'un des 20 emplacements de mémoire de maquette internes dans la liste de sélection de la maquette.

fait, le système reviendra au menu principal après environ 10 secondes.

- **1.** Faites défiler la liste Model Select (Sélection de la maquette) jusqu'à trouver la mémoire de maquette souhaitée.
- **2.** Lorsque la mémoire de maquette souhaitée est mise en surbrillance, cliquez une fois sur la molette pour sélectionner la maquette. L'émetteur revient à l'écran principal.

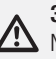

**3.** Ajoutez une nouvelle maquette en allant au bas de la liste. Vous serez alors amené à l'écran Create New Model (Création d'une nouvelle maquette).

**ATTENTION :** Ne changez JAMAIS la maquette dans Model Select (Sélection de la maquette) si une maquette est en fonctionnement. Le changement de mémoire de maquette interrompt le signal de l'émetteur vers le récepteur et peut entraîner une perte de contrôle du véhicule, des dommages ou des blessures corporelles.

## **MODEL UTILITIES (FONCTIONS UTILITAIRES DE LA MAQUETTE)**

Dans la fonction Model Utilities (fonctions utilitaires de la maquette) vous pouvez créer une nouvelle maquette, supprimer une maquette, copier une maquette, réinitialiser une maquette aux réglages par défaut et trier la liste des maquettes. Si le DX5C est mis à jour, utilisez la sélection Validate All (Valider tout) pour vous assurer que les réglages de maquettes sont mis à jour pour une compatibilité totale avec le nouveau micrologiciel. La sélection Delete All (Supprimer tout) supprimera tous les réglages de maquettes.

**Model Utilities** 

**Model Select** 

 $BACK$ 1: VRoom Add New Model >

Create New Model Delete Model Copy Model Reset Model Sort Model List

# **UTILITIES (FONCTIONS UTILITAIRES)**

## **MODEL UTILITIES (FONCTIONS UTILITAIRES DE LA MAQUETTE) - SUITE**

#### **Create New Model (Création d'une nouvelle maquette)**

- **1.** Sélectionnez CREATE NEW MODEL (Création d'une nouvelle maquette) et cliquez sur la molette.
- **2.** Sélectionnez CREATE (Créer) pour créer une nouvelle maquette ou CANCEL (annuler) pour revenir.
- **3.** La nouvelle maquette sera disponible dans la liste de sélection des maquettes.

**ATTENTION :** Ne changez JAMAIS la maquette dans Model Select (Sélection de la maquette) si une maquette est en fonctionnement. Le changement de mémoire de maquette interrompt le signal de l'émetteur vers le récepteur et peut entraîner une perte de contrôle du véhicule, des dommages ou des blessures corporelles.

#### **Delete Model (Supprimer une maquette)**

/!\

Utilisez cette sélection pour supprimer de façon permanente une maquette de la liste de sélection des maquettes. Si vous ne souhaitez pas supprimer une maquette, sélectionnez Cancel (Annuler) pour quitter cette page.

- **1.** Pour supprimer une maquette, mettez la maquette en surbrillance dans la liste. Appuyez sur la molette, puis faites défiler jusqu'au nom de la maquette. Cliquez sur la molette pour sélectionner la maquette.
- **2.** Sélectionnez DELETE (supprimer) pour supprimer la maquette.

#### **Model copy (copier la maquette)**

Le menu Model Copy (copier la maquette) vous permet de dupliquer la programmation d'une maquette d'un emplacement sur la liste des maquettes à un autre.

Utilisez la fonction de copie pour :

- Enregistrer une copie de maquette par défaut avant d'essayer différentes valeurs de programmation
- Accélérer la programmation d'une maquette en utilisant une configuration de programmation similaire

**IMPORTANT :** Copier un programme de maquette d'une mémoire de maquette à une autre écrasera toute la programmation dans la mémoire de maquette de destination.

#### Pour copier une programmation de maquette :

- **1.** Sélectionnez où enregistrer la mémoire copiée en sélectionnant « TO » (destination) et faites défiler jusqu'à ADD NEW MODEL (ajouter une nouvelle maquette). Cliquez une fois sur la molette pour enregistrer la sélection. Pour écraser une maquette actuelle, sélectionnez cette maquette dans la liste.
- 2. Sélectionnez la maquette à copier en sélectionnant « From » (source) et faites défiler jusqu'à la maquette à copier.
- **3.** Faites défiler jusqu'à COPY (copier) au bas de l'écran et cliquez une fois sur la molette.
- 4. Confirmez la copie en sélectionnant COPY (copier) ou CANCEL (annuler) pour revenir.

#### **Reset Model (réinitialisation de maquette)**

Utilisez le menu Model Reset (réinitialisation de maquette) pour supprimer toute la programmation de la maquette dans la mémoire de maquette active. La réinitialisation ramène tous les réglages de la maquette aux valeurs par défaut et efface toute la programmation de la maquette sélectionnée.

**IMPORTANT :** Après une réinitialisation de maquette, il est nécessaire de réaffecter.

#### **Sort Model List (Trier la liste des maquettes)**

Avec cette fonction vous pouvez trier l'ordre des maquettes dans la fonction Model Select (Sélection de la maquette). Cette fonction est utile pour regrouper des maquettes similaires pour les rendre plus faciles à trouver. Pour déplacer une maquette, mettez en surbrillance la maquette que vous souhaitez déplacer avec la molette, puis cliquez sur la molette pour la sélectionner. Faites rouler la molette pour déplacer la maquette sélectionnée à la position souhaitée. Cliquez sur la molette lorsque la maquette est à la position souhaitée.

**ILIST** 

Mixing 1: VRoom

> Steering: Inhibit<br>Throttle: Inhibit<br>Mix 0: Inh  $Mix$  1: Inh  $Mix 2: Inh$ <br> $Mix 3: Inh$

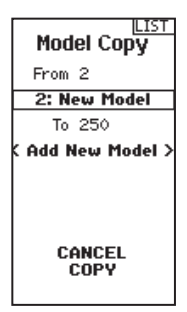

**DELETE** 

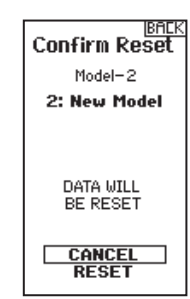

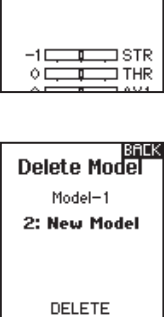

# **AJUSTEMENTS PHYSIQUES DE L'ÉMETTEUR**

#### **CONVERSION DU VOLANT STANDARD**

- À l'aide d'une clé hexagonale de 1,5 mm, retirez le volant.
- Remontez le volant.

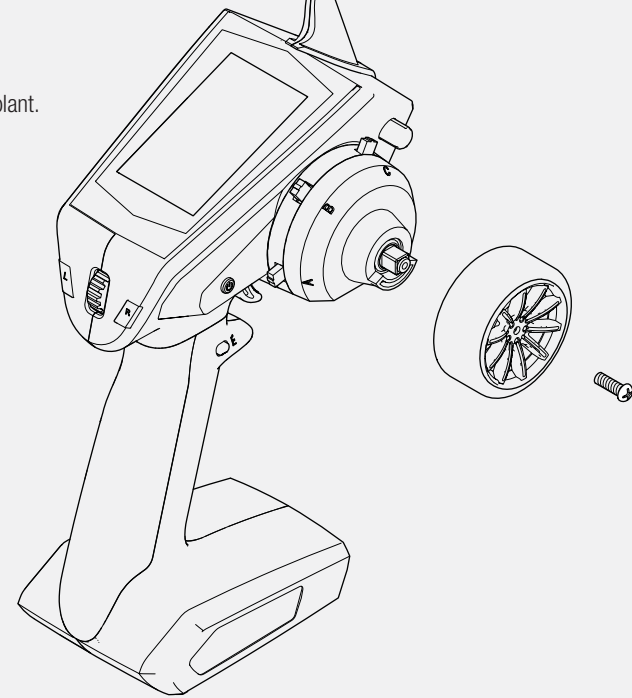

#### **RÉGLAGE DE LA TENSION DE DIRECTION**

Tournez la vis dans le sens des aiguilles d'une montre avec un petit tournevis cruciforme pour augmenter la tension de direction.

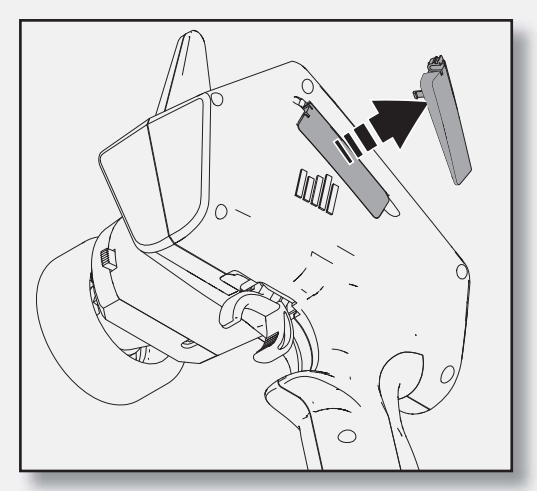

## **PORT DE DONNÉES PORT DE**

Le port de données donne aux pilotes l'accès à des mises à jour ultérieures.

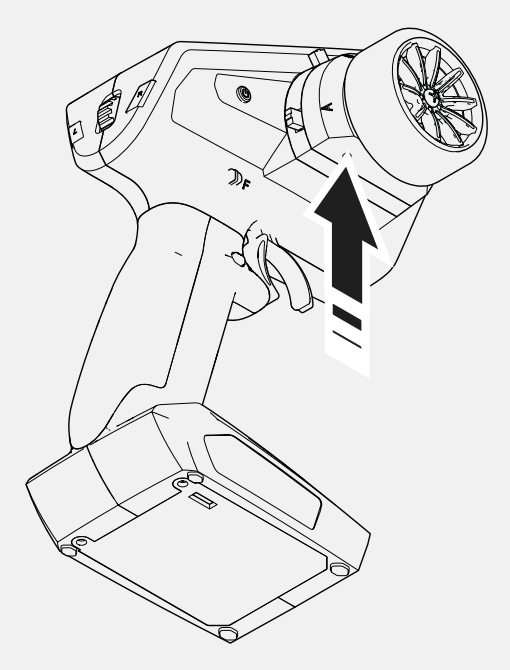

## **AFFECTATION DU RÉCEPTEUR SR415 (SANS AVC)**

- **1.** Insérez une prise d'affectation dans le du port d'affectation (BIND) du récepteur.
- **2.** Allumez le récepteur et attendez que la DEL du récepteur commence à clignoter.
- **3.** Mettez l'émetteur en marche.
- **4.** Sélectionnez la mémoire de maquette.
- **5.** Sélectionnez Bind (Affectation) dans le menu de liste.
- **6.** Mettez le canal des gaz sur la position de sécurité-défaut souhaitée.

AVIS Le canal des gaz doit rester en position de sécurité-défaut jusqu'à la fin de l'affectation. Un mauvais réglage de la position de sécurité-défaut peut faire en sorte que le récepteur continue de mettre les gaz en cas de perte de la liaison.

7. Faites défiler jusqu'à Bind (Affectation) et appuyez sur le sélecteur roulant. La DEL orange au sommet de l'émetteur clignote. Une fois le processus d'affectation terminé, les DEL de l'émetteur et du récepteur arrêtent de clignoter et passent à l'orange fixe.

## **AFFECTATION ET ÉTALONNAGE DU RÉCEPTEUR SRS6000 AVEC TECHNOLOGIE AVC**®

La technologie AVC nécessite une course d'au moins 80 % pour la direction et les gaz dans toutes les directions pour compléter l'étalonnage. Si vous avez réduit la course à moins de 80 %, vous devez l'augmenter au-dessus de 80 % pour compléter l'étalonnage.

Pour les véhicules avec frein mécanique, la force de freinage n'utilise que très peu de course de servo. Dans ce cas, il est courant de réduire la course des gaz pour le freinage bien en-dessous de 80 %. Pour étalonner un véhicule avec un frein mécanique, augmentez la course des freins au-dessus de 80 % dès que le véhicule est étalonné (affecté), puis remettez la course des freins au réglage de course pour vos freins.

AVIS : La séquence d'étapes suivante doit être suivie afin que la technologie AVC fonctionne correctement.

- **1.** Insérez la prise d'affectation dans le port BIND (Affectation) sur le récepteur.
- **2.** Mettez le récepteur en marche. La DEL orange clignote, indiquant que le récepteur est en mode d'affectation.
- **3.** Centrez le ST TRIM (trim de direction) et le TH TRIM (trim des gaz) sur l'émetteur.
- **4.** Mettez votre émetteur en mode d'affectation.
- **5.** Le processus d'affectation est terminé lorsque la lumière de la DEL orange du récepteur se fixe.
- **6.** Tirez la gâchette de l'émetteur en mode Full Throttle (Pleins gaz), faites une pause, puis ramenez la gâchette au centre.
- **7.** Poussez la gâchette de l'émetteur en mode Full Brake (Plein freinage), faites une pause, puis ramenez la gâchette au centre.
- **8.** Tournez le volant de l'émetteur en mode Full Right (Droite toute), faites une pause, puis ramenez le volant au centre.
- **9.** Tournez le volant de l'émetteur en mode Full Left (Gauche toute), faites une pause, puis ramenez le volant au centre. La DEL orange clignote pour confirmer que les réglages ont été acceptés.
- **10.** Éteignez le véhicule, et retirez la prise d'affectation une fois le processus d'étalonnage et d'affectation terminé.
- **11.** Éteignez l'émetteur.

**AVIS :** Vous devez étalonner le récepteur SRS6000 chaque fois qu'il est mis en mode d'affectation.

**AVIS :** Vous devez réaffecter l'émetteur et le récepteur si vous :

• Changez l'inversion des servos après l'affectation

- Changez la course après l'affectation
- Souhaitez utiliser le récepteur avec une autre mémoire de maquette

Si vous changez l'inversion des servos ou l'ajustement de la course après l'affectation, l'AVC ne fonctionnera pas correctement.

#### **DÉSACTIVATION DE LA TECHNOLOGIE AVC DANS LE SRS6000**

Pour les courses officielles, affectez le récepteur avec une seconde prise d'affectation insérée dans le port de désactivation pour désactiver la technologie AVC. Cela doit être fait avant et pendant l'affectation pour que l'AVC soit désactivé. Insérer la prise d'affectation dans le port de désactivation après l'affectation sera sans effet. Le récepteur affichera un clignotement lent et constant pour indiquer que l'AVC est désactivé.

# **AJUSTEMENT DE L'AVC**

Une valeur de 0 à 100 est utilisée pour trois réglages qui affectent l'ajustement ; le gain de direction, le gain des gaz, et la priorité. Ces valeurs configurent le récepteur à votre véhicule de manière à pouvoir l'ajustement pour une performance optimale selon votre style de pilotage. Il est normal que les résultats de l'ajustement du gain et de la priorité varient.

#### **QU'EST-CE QUE LE GAIN ?**

Une valeur de gain de 0 signifie aucune correction électronique, et un gain de 100 signifie des corrections importantes afin de maintenir une ligne droite.

- Le gain de direction indique au récepteur avec quelle force la direction doit être assistée lorsque le véhicule commence à échapper à tout contrôle.
- Le gain des gaz indique au récepteur comment assister les gaz lorsque le véhicule commence à échapper à tout contrôle.

Les valeurs de gain par défaut sont de 50. Nous vous conseillons d'aiuster les valeurs de gain de 5 points à la fois. Aiustez finement les réglages par petits incréments jusqu'à atteindre la performance souhaitée. Évitez les augmentations importantes des valeurs de gain de direction entre chaque test.

#### **QU'EST-CE QUE LA PRIORITÉ ?**

La priorité indique au récepteur comment vous souhaitez pouvoir contourner la stabilité électronique avec vos commandes de direction. Une faible priorité signifie que l'AVC effectuera les corrections à la direction lorsque vous tournez complètement le volant. Une haute priorité réduira l'AVC à mesure que vous tournez le volant.

La valeur de priorité par défaut est de 100. Cela signifie que lorsque vous tournez le volant jusqu'à la limite, le gain est réduit à zéro. Cette valeur est bien adaptée à la plupart des pilotes

### **QU'EST-CE QUE LA TENUE DE CAP ?**

La tenue de cap maintient la direction du véhicule sélectionnée. Il est normal de voir les roues tourner dans la même direction où elles ont été pointées pour la dernière fois. Si un véhicule avec technologie AVC est soulevé et tourné d'un côté à l'autre, les roues tourneront pour tenter de retrouver le cap d'origine. Lors du pilotage, la tenue de cap ne fonctionne que lorsque le volant reste droit. Au moment où vous commencez à tourner le volant, la tenue de cap s'éteint. Lorsque le volant est centré de nouveau, la tenue de cap se réactive.

### **PROCÉDURE D'AJUSTEMENT DE L'AVC**

- **1.** Avec l'émetteur et le récepteur déjà affectés et correctement étalonnés, allumez l'émetteur et le véhicule.
- **2.** Mettez les gaz, ne tournez pas le volant, et observez la façon dont le véhicule peut maintenir une ligne droite à vitesse élevée.
	- Si le véhicule n'apporte pas assez de corrections à la direction pour maintenir une ligne droite, augmentez le gain de direction. Si le véhicule fait des queues de poisson à cause d'un patinage, augmentez le gain des gaz.
	- Si le véhicule tremble (oscille), réduisez le gain de direction.

Les valeurs de gain maximales qui empêchent les oscillations à grande vitesse ne doivent pas être dépassées.

- **3.** Pilotez le véhicule en prenant des virages accélérés, et observez ses réponses.
- Si le véhicule ralentit en prenant un virage, réduisez le gain des gaz.
- Pour permettre au véhicule de déraper plus avec un patinage intentionnel, réduisez le gain des gaz.
- Pour améliorer la traction sur terrain glissant, augmentez le gain des gaz.
- Si le véhicule ne tourne pas, augmentez la priorité.
- Si le véhicule patine, il y a deux options d'ajustement à envisager ;
	- 1. Augmenter le gain des gaz permettra de corriger un patinage indésirable lorsque le véhicule pivote de manière excessive.
	- 2. Réduire la priorité donnera au récepteur plus d'autorité pour corriger le survirage.

#### **ASTUCES GÉNÉRALES SUR L'AJUSTEMENT**

Pour les pilotes novices, des conditions plus irrégulières et les véhicules excessivement puissants, plus de gain sera utile.

Pour les terrains avec plus de prise et des vitesses plus élevées, l'ajustement entraînera des valeurs de gain de direction plus basses.

**AVIS :** Si vous ajustez le trim de direction et des gaz sur votre émetteur, le récepteur doit être éteint et rallumé pour enregistrer les nouveaux réglages de trim. Sinon, l'AVC ne fonctionnera pas correctement.

#### **CHANGER LA TENSION DE LA BATTERIE**

Si la tension est augmentée, le réglage maximal de gain de direction devra être réduit.

En même temps, lorsque vous augmentez la tension, un gain des gaz augmenté permettra de gérer le supplément de puissance. Par exemple : Si un camion réglé pour 2 S passe à 3 S, le camion peut osciller à des vitesses élevées à 3 S, ce qui nécessite une réduction du gain de direction. Le gain des gaz aura un effet plus important à 3 S, donc une augmentation du gain des gaz peut être bénéfique.

# **GUIDE DE DÉPANNAGE**

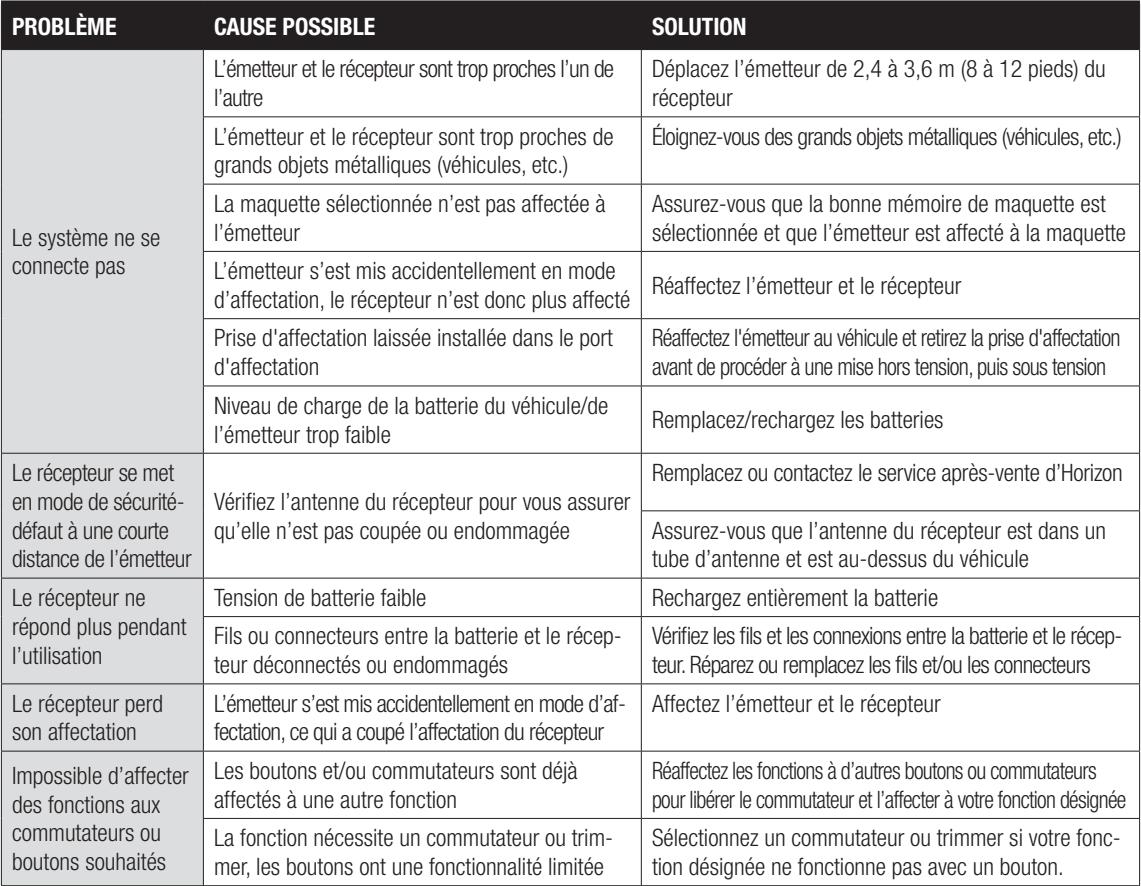

# **GUIDE DE DÉPANNAGE DE L'AVC**

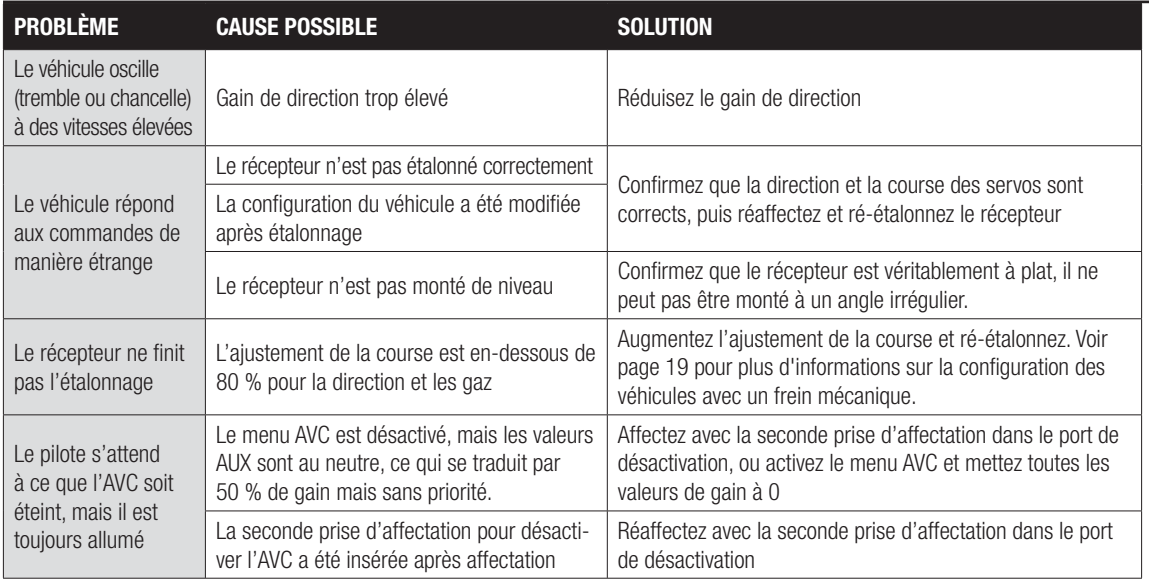

# **LISTE DES PIÈCES EN OPTION**

Plus de pièces en option et de détails disponibles sur SpektrumRC.com

# **GARANTIE ET RÉPARATIONS**

#### **Durée de la garantie**

Garantie exclusive - Horizon Hobby, LLC. (Horizon) garantit que le Produit acheté (le « Produit ») sera exempt de défauts matériels et de fabrication à sa date d'achat par l'Acheteur. La durée de garantie correspond aux dispositions légales du pays dans lequel le produit a été acquis. La durée de garantie est de 6 mois et la durée d'obligation de garantie de 18 mois à l'expiration de la période de garantie.

#### **Limitations de la garantie**

(a) La garantie est donnée à l'acheteur initial (« Acheteur ») et n'est pas transférable. Le recours de l'acheteur consiste en la réparation ou en l'échange dans le cadre de cette garantie. La garantie s'applique uniquement aux produits achetés chez un revendeur Horizon agréé. Les ventes faites à des tiers ne sont pas couvertes par cette garantie. Les revendications en garantie seront acceptées sur fourniture d'une preuve d'achat valide uniquement. Horizon se réserve le droit de modifier les dispositions de la présente garantie sans avis préalable et révoque alors les dispositions de garantie existantes.

(b) Horizon n'endosse aucune garantie quant à la vendabilité du produit ou aux capacités et à la forme physique de l'utilisateur pour une utilisation donnée du produit. Il est de la seule responsabilité de l'acheteur de vérifier si le produit correspond à ses capacités et à l'utilisation prévue.

(c) Recours de l'acheteur – Il est de la seule discrétion d'Horizon de déterminer si un produit présentant un cas de garantie sera réparé ou échangé. Ce sont là les recours exclusifs de l'acheteur lorsqu'un défaut est constaté.

Horizon se réserve la possibilité de vérifier tous les éléments utilisés et susceptibles d'être intégrés dans le cas de garantie. La décision de réparer ou de remplacer le produit est du seul ressort d'Horizon. La garantie exclut les défauts esthétiques ou les défauts provoqués par des cas de force majeure, une manipulation incorrecte du produit, une utilisation incorrecte ou commerciale de ce dernier ou encore des modifications de quelque nature qu'elles soient.

La garantie ne couvre pas les dégâts résultant d'un montage ou d'une manipulation erronés, d'accidents ou encore du fonctionnement ainsi que des tentatives d'entretien ou de réparation non effectuées par Horizon. Les retours effectués par le fait de l'acheteur directement à Horizon ou à l'une de ses représentations nationales requièrent une confirmation écrite.

#### **Limitation des dégâts**

Horizon ne saurait être tenu pour responsable de dommages conséquents directs ou indirects, de pertes de revenus ou de pertes commerciales, liés de quelque manière que ce soit au produit et ce, indépendamment du fait qu'un recours puisse être formulé en relation avec un contrat, la garantie ou l'obligation de garantie. Par ailleurs, Horizon n'acceptera pas de recours issus d'un cas de garantie lorsque ces recours dépassent la valeur unitaire du produit. Horizon n'exerce aucune influence sur le montage, l'utilisation ou la maintenance du produit ou sur d'éventuelles combinaisons de produits choisies par l'acheteur. Horizon ne prend en compte aucune garantie et n'accepte aucun recours pour les blessures ou les dommages pouvant en résulter. En utilisant et en montant le produit, l'acheteur accepte sans restriction ni réserve toutes les dispositions relatives à la garantie figurant dans le présent document.

Si vous n'êtes pas prêt, en tant qu'acheteur, à accepter ces dispositions en relation avec l'utilisation du produit, nous vous demandons de restituer au vendeur le produit complet, non utilisé et dans son emballage d'origine.

#### **Indications relatives à la sécurité**

Ceci est un produit de loisirs perfectionné et non un jouet. Il doit être utilisé avec précaution et bon sens et nécessite quelques aptitudes mécaniques ainsi que mentales. L'incapacité à utiliser le produit de manière sûre et raisonnable peut provoquer des blessures et des dégâts matériels conséquents. Ce produit n'est pas destiné à être utilisé par des enfants sans la surveillance par un tuteur. La notice d'utilisation contient des indications relatives à la sécurité ainsi que des indications concernant la maintenance et le fonctionnement du produit. Il est absolument indispensable de lire et de comprendre ces indications avant la première mise en service. C'est uniquement ainsi qu'il sera possible d'éviter une manipulation erronée et des accidents entraînant des blessures et des dégâts.

#### **Questions, assistance et réparations**

Votre revendeur spécialisé local et le point de vente ne peuvent effectuer une estimation d'éligibilité à l'application de la garantie sans avoir consulté Horizon. Cela vaut également pour les réparations sous garantie. Vous voudrez bien, dans un tel cas, contacter le revendeur qui conviendra avec Horizon d'une décision appropriée, destinée à vous aider le plus rapidement possible.

#### **Maintenance et réparation**

Si votre produit doit faire l'objet d'une maintenance ou d'une réparation, adressez-vous soit à votre revendeur spécialisé, soit directement à Horizon. Emballez le produit soigneusement. Veuillez noter que le carton d'emballage d'origine ne suffit pas, en règle générale, à protéger le produit des dégâts pouvant survenir pendant le transport. Faites appel à un service de messagerie proposant une fonction de suivi et une assurance, puisque Horizon ne prend aucune responsabilité pour l'expédition du produit jusqu'à sa réception acceptée. Veuillez joindre une preuve d'achat, une description détaillée des défauts ainsi qu'une liste de tous les éléments distincts envoyés. Nous avons de plus besoin d'une adresse complète, d'un numéro de téléphone (pour demander des renseignements) et d'une adresse de courriel.

#### **Garantie et réparations**

Les demandes en garantie seront uniquement traitées en présence d'une preuve d'achat originale émanant d'un revendeur spécialisé agréé, sur laquelle figurent le nom de l'acheteur ainsi que la date d'achat. Si le cas de garantie est confirmé, le produit sera réparé Cette décision relève uniquement de Horizon Hobby.

#### **Réparations payantes**

En cas de réparation payante, nous établissons un devis que nous transmettons à votre revendeur. La réparation sera seulement effectuée après que nous ayons reçu la confirmation du revendeur. Le prix de la réparation devra être acquitté au revendeur. Pour les réparations payantes, nous facturons au minimum 30 minutes de travail en atelier ainsi que les frais de réexpédition. En l'absence d'un accord pour la réparation dans un délai de 90 jours, nous nous réservons la possibilité de détruire le produit ou de l'utiliser autrement.

**Attention: Nous n'effectuons de réparations payantes que pour les composants électroniques et les moteurs. Les réparations touchant à la mécanique, en particulier celles des hélicoptères et des voitures radiocommandées, sont extrêmement coûteuses et doivent par conséquent être effectuées par l'acheteur lui-même.**

10-15

# **COORDONNÉES DE GARANTIE ET RÉPARATIONS**

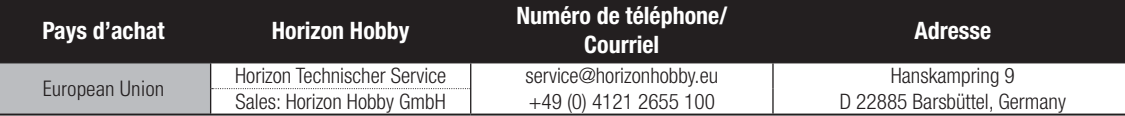

#### **Information IC**

### **SPM5100: Contains IC: 6157A-AMTX12**

#### **IC: 6157A-AMRX12**

Le présent appareil est conforme aux CNR d'Industrie Canada applicables aux appareils radio exempts de licence. L'exploitation est autorisée aux deux conditions suivantes : (1) l'appareil ne doit

#### **SPM4230: Contains IC: 6157A-AMTX12 IC: 6157A-ASRX18**

pas produire de brouillage, et (2) l'utilisateur de l'appareil doit accepter tout brouillage radioélectrique subi, même si le brouillage est susceptible d'en compromettre le fonctionnement.

# **DÉCLARATION DE CONFORMITÉ DE L'UNION EUROPÉENNE :**

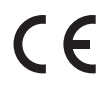

Horizon Hobby, LLC déclare par la présente que ce produit est en conformité avec les exigences essentielles et les autres dispositions de la directive RED.

Une copie de la déclaration de conformité européenne est disponible en ligne sur: http://www.horizonhobby.com/content/support-render-compliance.

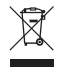

#### **Elimination dans l'Union Européenne**

Ce produit ne doit pas être éliminé avec les ordures ménagères. Il est de la responsabilité de l'utilisateur de remettre le produit à un point de collecte officiel des déchets d'équipements électriques. Cette procédure permet de garantir le respect de l'environnement et l'absence de sollicitation excessive des ressources naturelles. Elle protège de plus le bien-être de la communauté humaine. Pour plus d'informations quant aux lieux d'éliminations des déchets d'équipements électriques, vous pouvez contacter votre mairie ou le service local de traitement des ordures ménagères.

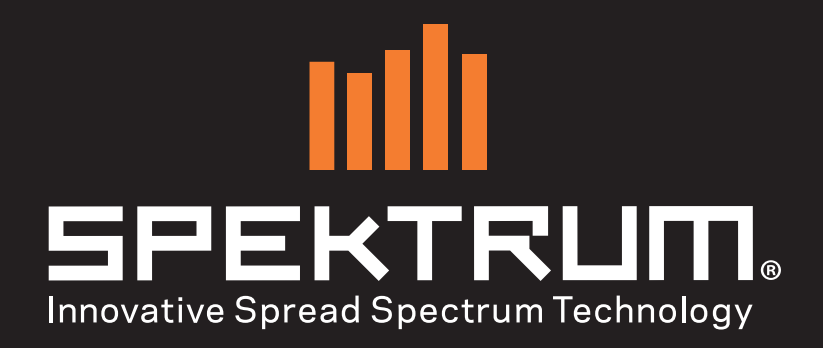

54961

© 2017 Horizon Hobby, LLC.

DSM, DSM2, DSMR, AVC and Active Vehicle Control are trademarks or registered trademarks of Horizon Hobby, LLC. The Spektrum trademark is used with permission of Bachmann Industries, Inc.

All other trademarks, service marks and logos are property of their respective owners.

US 9,320,977

10/17